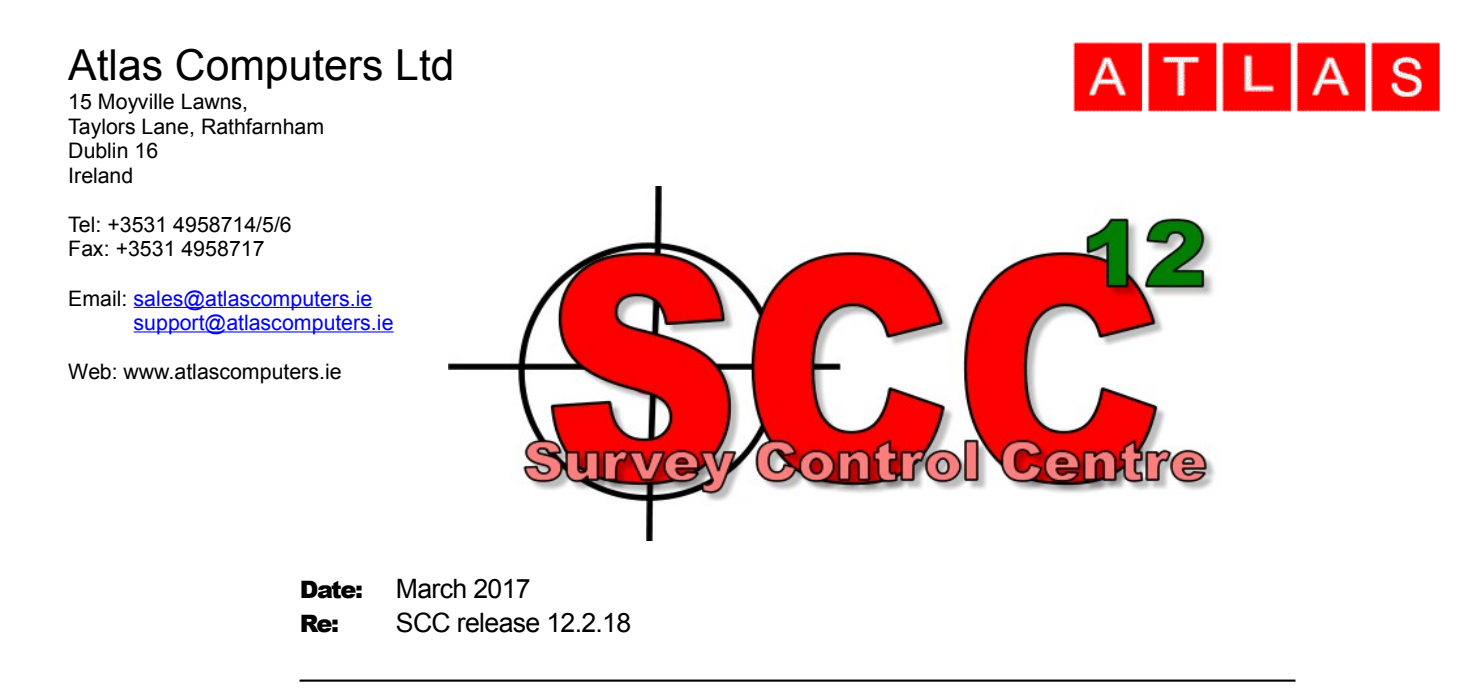

We are pleased to announce a new interim update to SCC r12 with SCC 12.2.18. This release contains the following modifications from SCC 12.2.6;

• A new option has been added to the point cloud module to automatically trace rail lines. This generates theoretical edge of rail based on rail height and rail width derived from the scan data with user definable tolerances for minimum and maximum cant, gauge, rail width and height and twist. Results can be quickly reviewed and easily edited. A sample video covering the process is available here; [www.atlas-files.com/scc-users/trace%20rails.mp4](http://www.atlas-files.com/scc-users/trace%20rails.mp4)

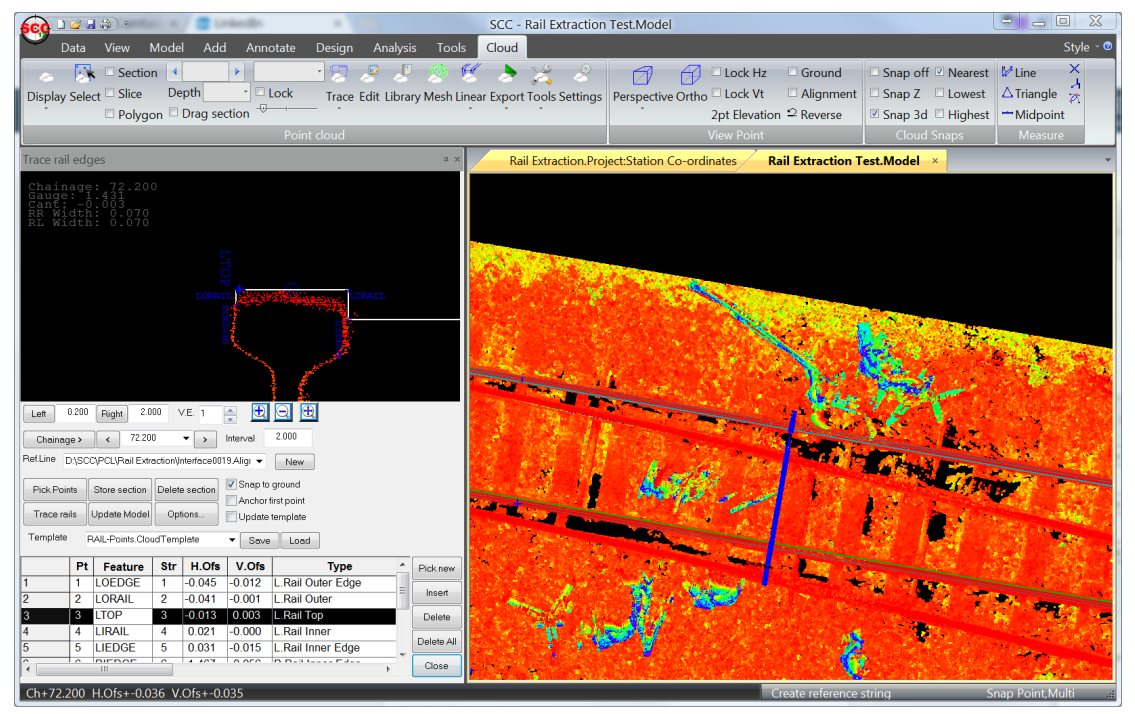

• An option has been added to compute OLE height and stagger information for rail overhead lines. A short video covering the process is available here; [www.atlas-files.com/scc-users/OLE%20height%201.mp4](http://www.atlas-files.com/scc-users/OLE%20height%201.mp4)

## Atlas Computers Ltd

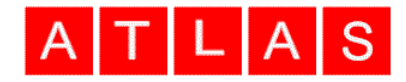

The colour by density option has been updated to easily allow separation of different cloud features based on density, either relative to a grid or an alignment. This allows for very quick isolation of walls and floors in building scans and thus greatly simplifies both automated and manual tracing of this data. Density schemes can be refined interactively and saved as templates for re-use. A video covering a sample topographic survey done with the Geoslam revo unit that illustrates this functionality is available here; [www.atlas](http://www.atlas-files.com/scc-users/revo-topo.mp4)[files.com/scc-users/revo-topo.mp4](http://www.atlas-files.com/scc-users/revo-topo.mp4)

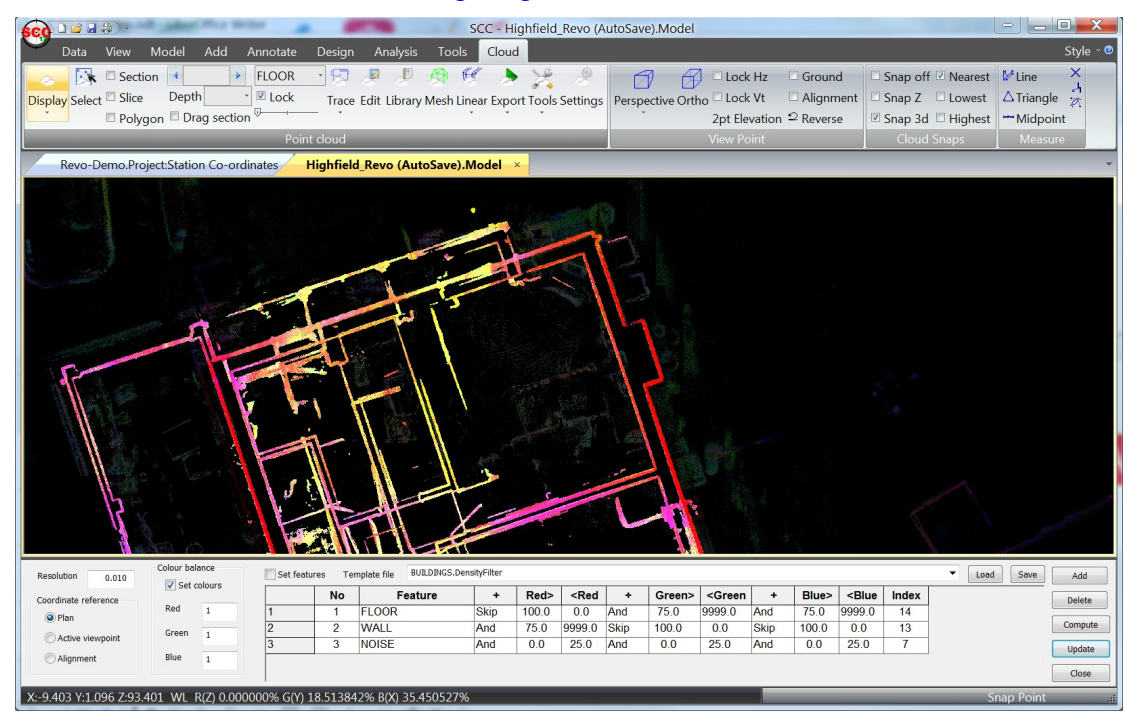

- Support has been added for download point clouds in Faro FLS format. This requires the Faro FLS SDK which is included as part of the SCC installation
- A number of point cloud snapping options have been added to the point cloud ribbon bar to speed up manual tracing over point clouds
- An extra point cloud option has been added to allow use of object height / design difference in place of elevation for all analysis. This enables easy extraction of grids and sections based on height or design difference and easy comparison between scan models.
- Buttons have been added to the trace linear option to zoom to the left and right extents of the section (or centre or rail for rail tracing), and mouse based zooming is now based around the cursor position. An option has been added to disable synchronised panning in plan while panning in section.
- The scan and road demo feature library templates now include multi-point tree and bush features to simplify drawing these features from scans without having to measure widths.
- The centring errors on traverse corrections can now be specified to four decimal places
- Colour mapping on CAD export now allows specifying all colours of the SCC palette and allows colour maps to be saved and loaded for re-use.

## Atlas Computers Ltd

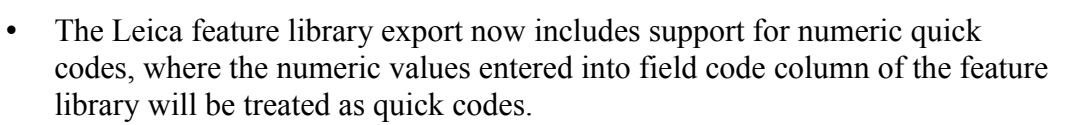

ATLAS

- The Leica HexML interface now supports free codes without any additional attributes. A bug that appeared in the 12.2.9 interim release where free coded remarks were not coming through has also been fixed.
- An option has been added to the design export not to include all tangent points on export. This is useful for the rail tracing option where a very small chainage interval can be used.
- A bug has been corrected where contours were sometimes not being created on outlying triangles with two edges on the model boundary.
- A bug has been created where cutting and pasting between very large models could lead to a crash.
- A bug has been fixed in the copy string option where interactive rotation of the new string with the mouse was not working.
- A bug has been fixed in the Trimble JXL interface where the advanced coding table was not available in certain cases.
- A bug has been fixed where holding down the escape key while zooming out with the mouse was resulting in an incorrect zoom.
- A bug has been corrected where running the ground filter option on a large scan model with a normal ground model attached could sometimes lead to a crash.
- A bug has been fixed where volumes to a datum was sometime not picking up the datum correctly
- The KML export to google earth has been updated to specify lat/long to nine decimal places to provide millimetre accuracy.
- The MX survey input of traverse data has been updated to include survey field nine (point number) in the remarks column, as was the case in earlier versions

Full install (1.5gb): [www.atlas-files.com/scc-users/setup-scc-12-2-18-full.exe](http://www.atlas-files.com/scc-users/setup-scc-12-2-18-full.exe) Update (370mb): [www.atlas-files.com/scc-users/setup-scc-12-2-18-update.exe](http://www.atlas-files.com/scc-users/setup-scc-12-2-18-update.exe) MSI full (1.5gb): [www.atlas-files.com/scc-users/setup-scc-12-2-18-full-msi.zip](http://www.atlas-files.com/scc-users/setup-scc-12-2-18-full-msi.zip) MSI Update (368mb): [www.atlas-files.com/scc-users/setup-scc-12-2-18-update](http://www.atlas-files.com/scc-users/setup-scc-12-2-18-update-)msi.zip

Please note when running these installations under Windows 7 or later, download the set-up program, and from explorer use the **Run as Administrator** option given by right clicking the downloaded file. SCC r12 with the ribbon interface is currently supported on 64 bit versions of Windows 7 or later, SCC r12 classic is available for 64 and 32 bit versions of Windows XP or later.

In order to bring new users up to speed, we are constantly updating our library of video tutorials covering many of the typical uses of SCC. If there is any specific area you would like to see covered by a video tutorial, please let us know.

## Atlas Computers Ltd

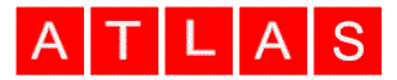

If you would like a demonstration of the new features or any existing features of SCC, we can be contacted directly at 003531 4958714 or via SCCS at 0044 1480 404888. The SCC r12 brochure can be downloaded [here.](http://www.atlas-files.com/scc-users/SCC%20r12%20Brochure%20(LQ).pdf)

To keep up to date with developments in SCC please join our user forum at <http://www.atlascomputers.ie/smf/index.php>or LinkedIn group at <http://www.linkedin.com/groups/SCC-users-4971870>